**Imprivata FIPS 140-2 Cryptographic Module Non-Proprietary Security Policy Version: 2.9 Date: August 10, 2016**

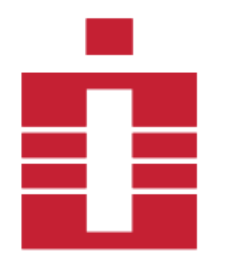

**Copyright Imprivata 2016, all rights reserved**

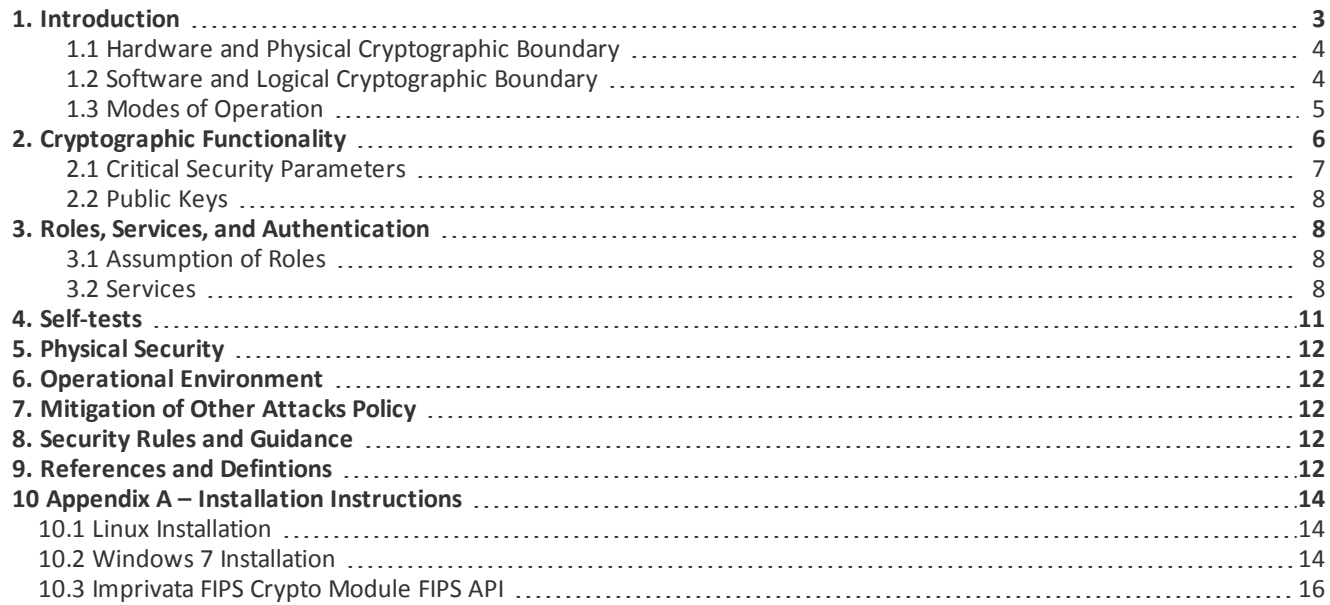

### List of Tables

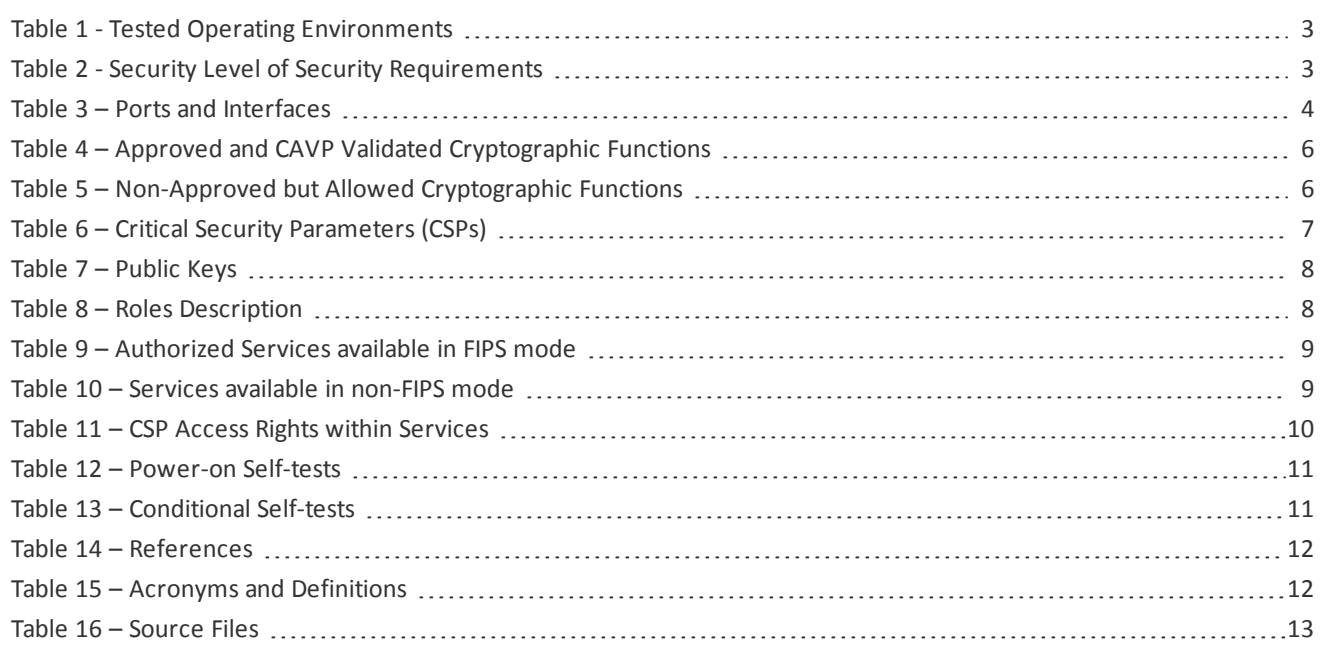

# <span id="page-2-0"></span>1. Introduction

This document defines the Security Policy for the Imprivata, Inc. Imprivata FIPS Crypto Module (Software Versions 3.6.0 and 3.6.6), hereafter denoted the Module. The Module is a cryptography software library. The Module meets FIPS 140-2 overall Level 1 requirements.

The Module is intended for use by US Federal agencies and other markets that require FIPS 140-2 validated cryptographic functionality. The Module is a software-only module, multi-chip standalone module embodiment; the cryptographic boundary is the collection of object files from the source code files listed in [Table](#page-12-1) 16. No software components have been excluded from the FIPS 140-2 requirements.

<span id="page-2-1"></span>Operational testing was performed for the following Operating Environments:

| <b>Operating System</b>                                             | <b>Processor</b>                             | <b>Platform</b>                   |
|---------------------------------------------------------------------|----------------------------------------------|-----------------------------------|
| Linux 3.0 (SLES 11 SP4, 64-bit)                                     | Intel <sup>®</sup> Xeon <sup>®</sup> E3-1225 | Imprivata OneSign                 |
| Linux 3.0 (SLES 11 SP4, 64-bit) on<br>Microsoft Hyper-V 2012R2 Core | Intel <sup>®</sup> Xeon <sup>®</sup> E5-2640 | Dell <sup>®</sup> PowerEdge™ r630 |
| Linux 3.0 (SLES 11 SP4, 64-bit) on<br>VMWare ESXi 5.5.0             | Intel <sup>®</sup> Xeon <sup>®</sup> E5-2640 | Dell <sup>®</sup> PowerEdge™ r630 |
| Windows 7 (64-bit) on VMWare ESXi<br>5.5.0                          | Intel <sup>®</sup> Xeon <sup>®</sup> E5-2640 | Dell <sup>®</sup> PowerEdge™ r630 |

Table 1 - Tested Operating Environments

<span id="page-2-2"></span>The FIPS 140-2 security levels for the Module are as follows:

#### Table 2 - Security Level of Security Requirements

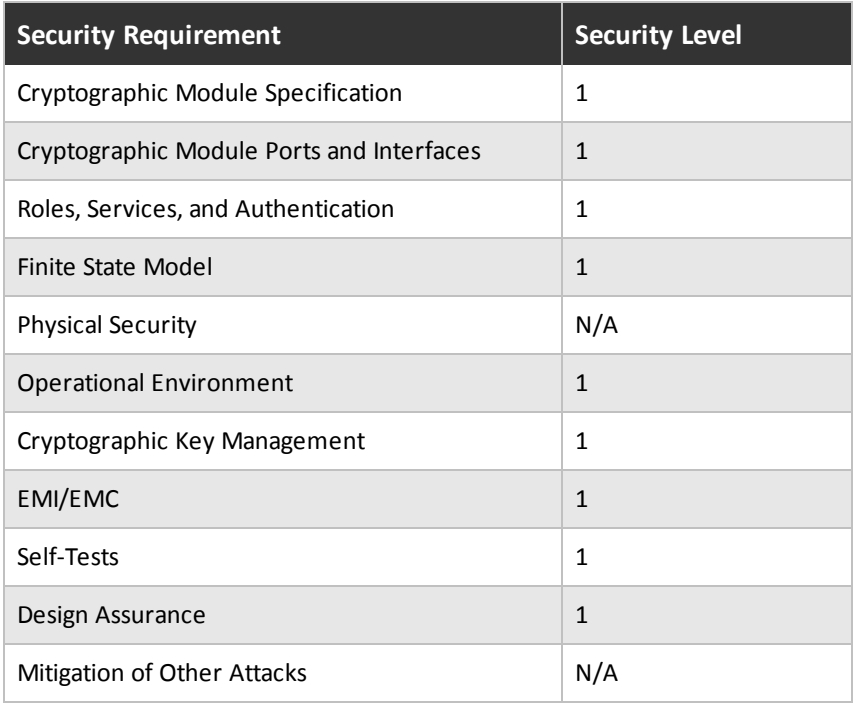

### <span id="page-3-0"></span>1.1 Hardware and Physical Cryptographic Boundary

<span id="page-3-2"></span>The physical cryptographic boundary is the general purpose computer where the Module is installed. The Module relies on the computer system where it is running for input/output devices.

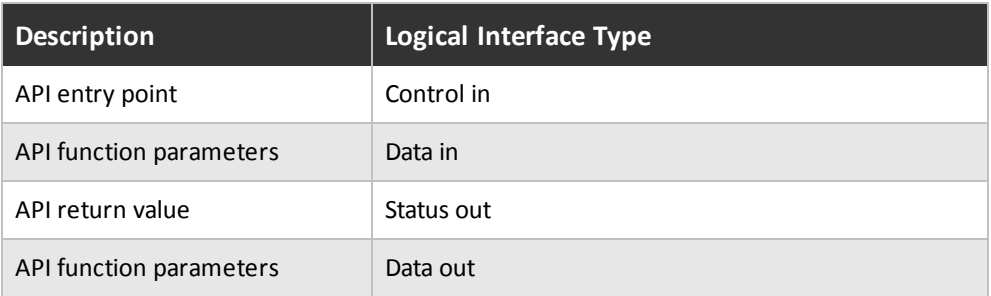

### Table 3 – Ports and Interfaces

### <span id="page-3-1"></span>1.2 Software and Logical Cryptographic Boundary

Figure 1 depicts the Module operational environment.

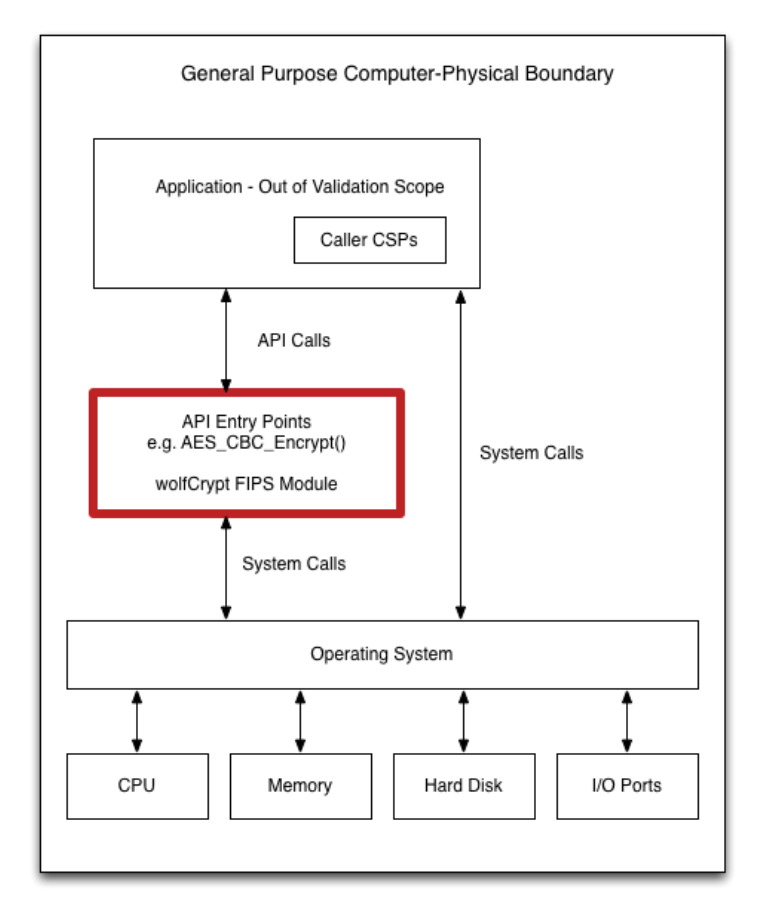

#### Figure 1 – Module Block Diagram

The diagram above shows the Logical Boundary highlighted in red contained within the Physical Boundary. The Logical Boundary contains all FIPS API entry points. The Logical Boundary is invoked by the Application through the API Calls.

## <span id="page-4-0"></span>1.3 Modes of Operation

The Module supports a FIPS Approved mode of operation and a non-FIPS Approved mode of operation. FIPS Approved algorithms are listed in . Non-FIPS Approved but allowed algorithms are listed in Table 4 – [Approved](#page-5-1) and CAVP Validated [Cryptographic](#page-5-1) Functionsand Table 5 – [Non-Approved](#page-5-2) but Allowed Cryptographic Functions. The module is in the Approved mode of operation when any of the cryptographic functions listed in either Table 4 or Table 5 are invoked by the calling application.

The Module is in the non-FIPS Approved mode of operation when any of the non-Approved cryptographic functions are invoked by the calling application (not recommended for applications requiring a FIPS 140-2 validated module). Critical Security Parameters (CSPs) are notshared between the FIPS Approved mode of operation and the non-FIPS Approved mode of operation.

For installation instructions, see 10 Appendix A – Installation [Instructions](#page-13-0).

The conditions for using the module in an Approved mode of operation are:

- 1. The module is a cryptographic library and it is intended to be used with a calling application. The calling application is responsible for the usage of the primitives in the correct sequence.
- 2. The module relies on an entropy source external to the module boundary. The module contains an Approved DRBG which generates random strings whose strengths are modified by available entropy.
- 3. The keys used by the module for cryptographic purposes are determined by the calling application. The calling application is required to provide keys in accordance with FIPS 140-2 requirements.

# <span id="page-5-0"></span>2. Cryptographic Functionality

<span id="page-5-1"></span>The Module implements the FIPS Approved and Non-Approved but Allowed cryptographic functions listed in the tables below.

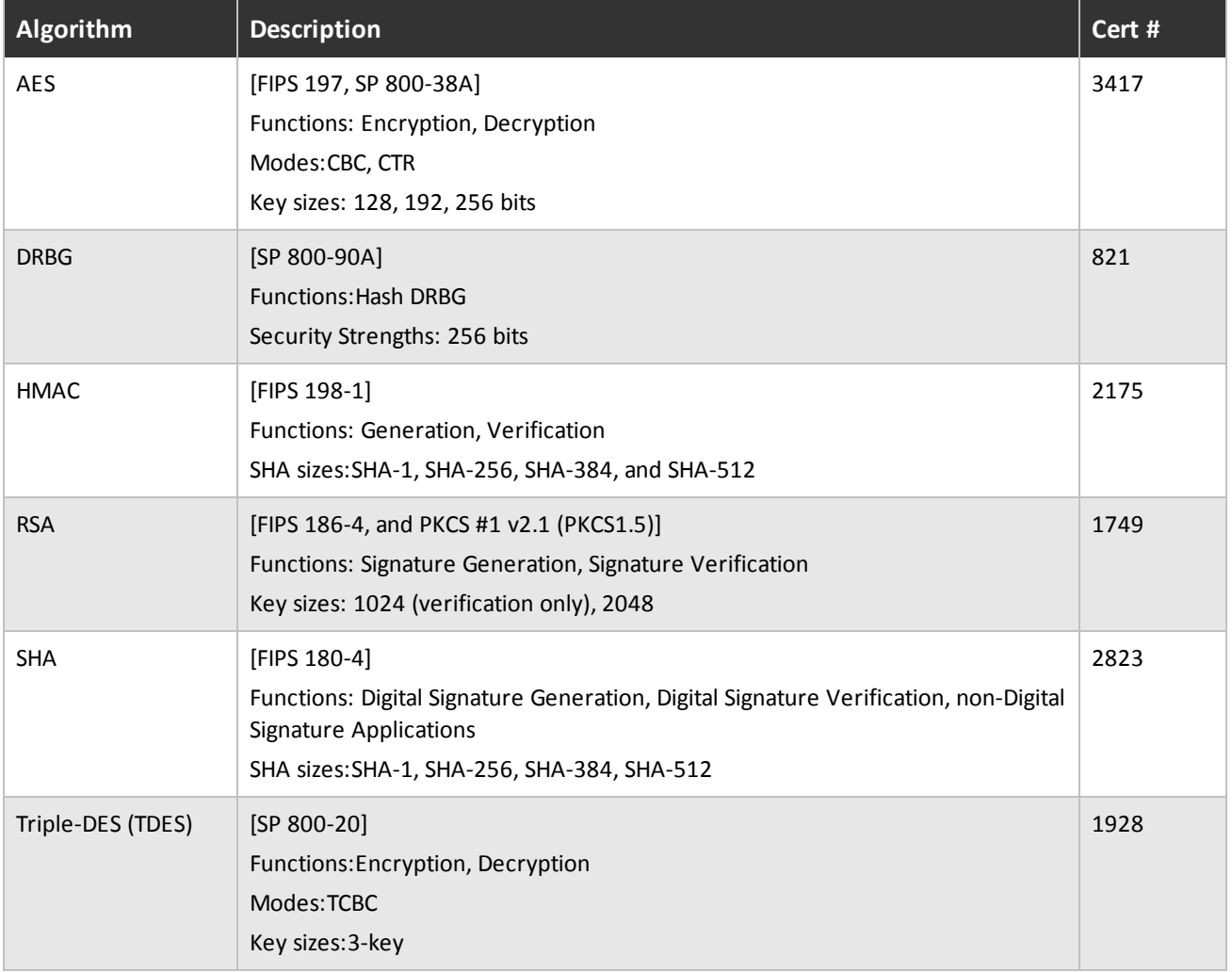

### Table 4 – Approved and CAVP Validated Cryptographic Functions

### Table 5 – Non-Approved but Allowed Cryptographic Functions

<span id="page-5-2"></span>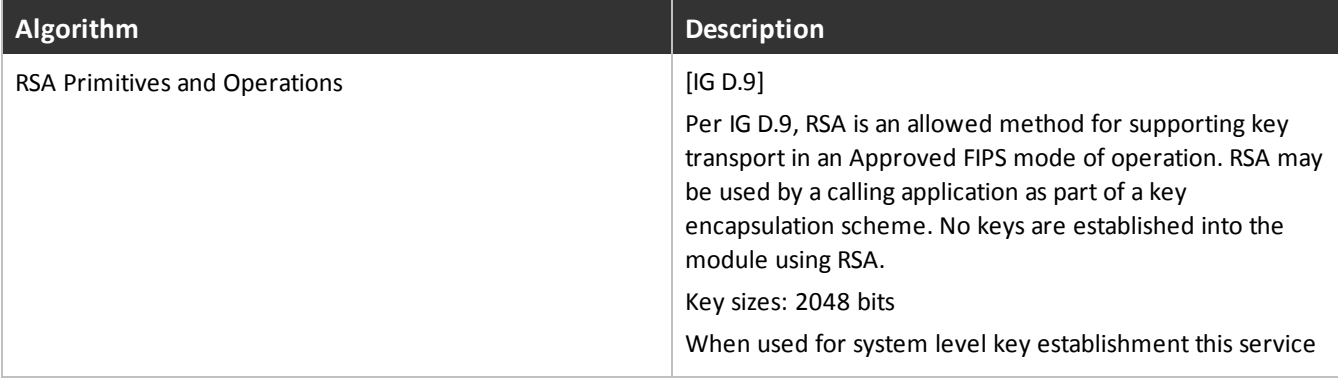

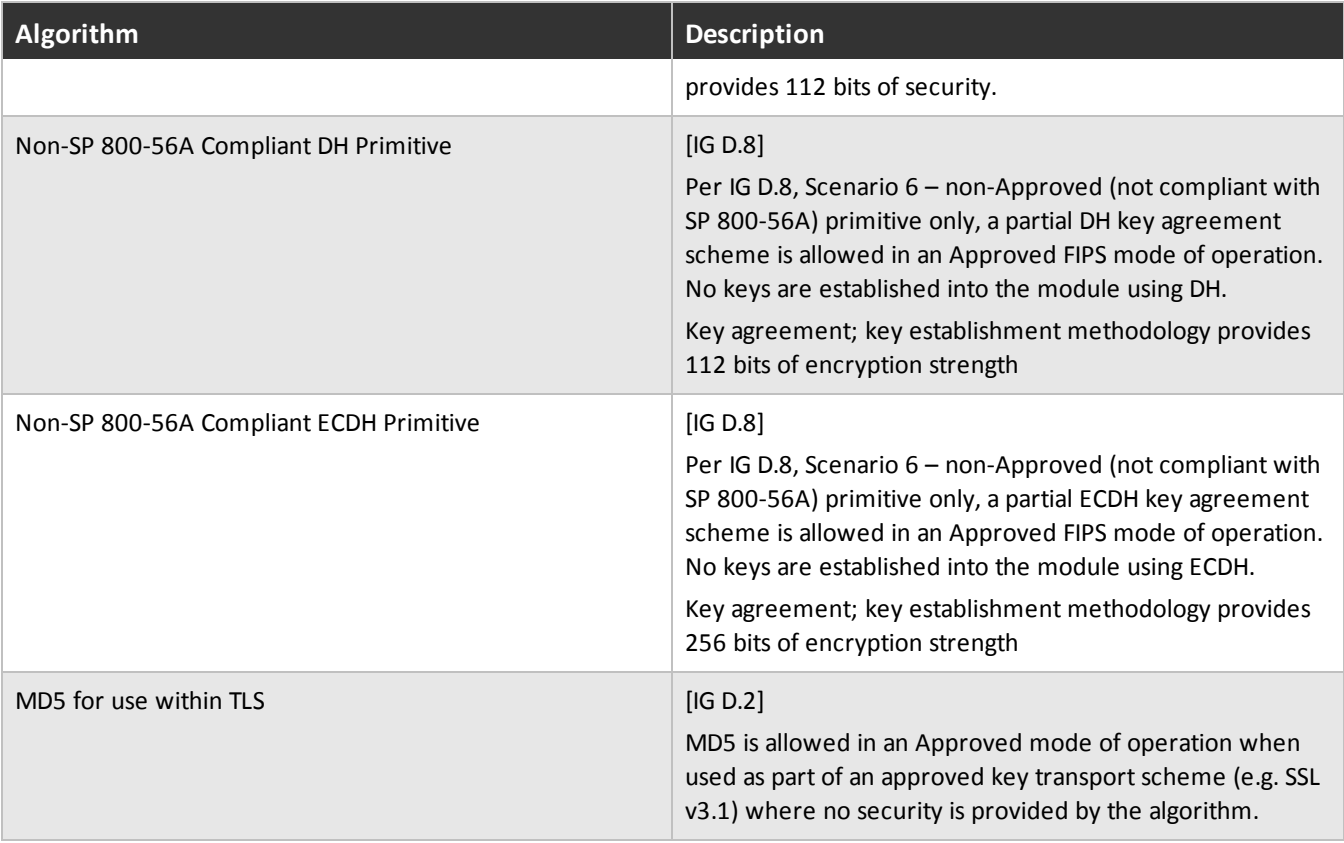

Non-Approved Cryptographic Functions for use in non-FIPS mode only:

- AES GCM (non-compliant)
- RSA Signature Generation with 1024 bit key
- $\bullet$  DES
- $\bullet$  MD5
- $\cdot$  RC4
- $\bullet$  RIPEMD-160
- <span id="page-6-0"></span>• HMAC-MD5

### 2.1 Critical Security Parameters

<span id="page-6-1"></span>All CSPs used by the Module are described in this section. All usage of these CSPs by the Module (including all CSP lifecycle states) is described in the services detailed in Section 4. The CSP names correspond to the API parameter inputs.

### Table 6 – Critical Security Parameters (CSPs)

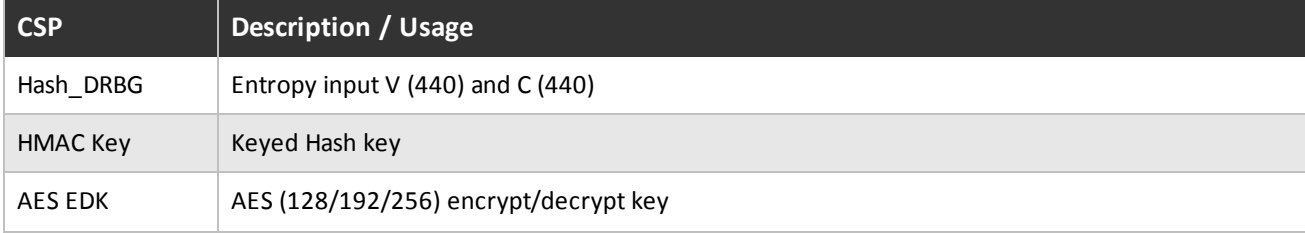

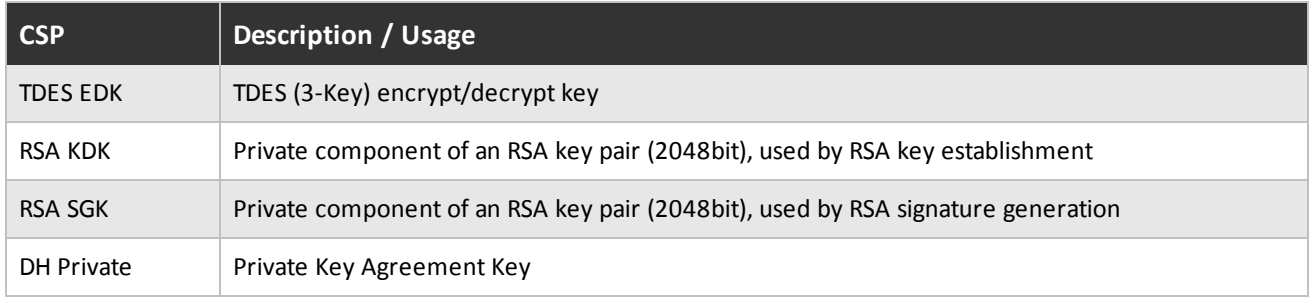

## <span id="page-7-0"></span>2.2 Public Keys

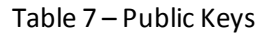

<span id="page-7-4"></span>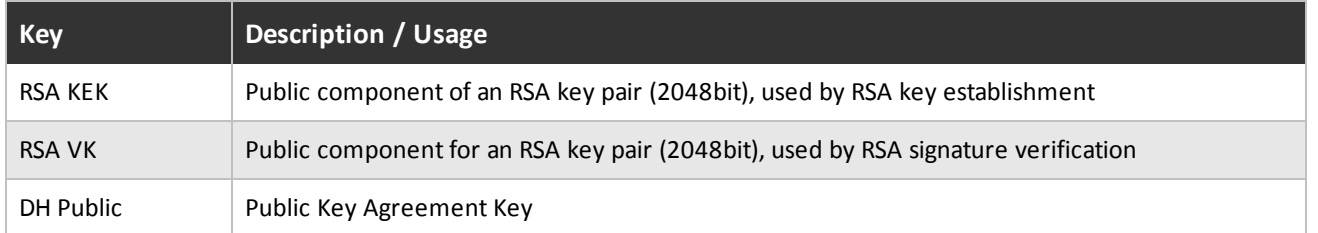

## <span id="page-7-2"></span><span id="page-7-1"></span>3. Roles, Services, and Authentication

## 3.1 Assumption of Roles

The Module supports two distinct operator roles, User and Cryptographic Officer (CO). The cryptographic module does not provide an authentication or identification method of its own. The CO and the User roles are implicitly identified by the service requested.

Table 8 – Roles Description lists all operator roles supported by the Module. The Module does not support a maintenance role or bypass capability.

<span id="page-7-5"></span>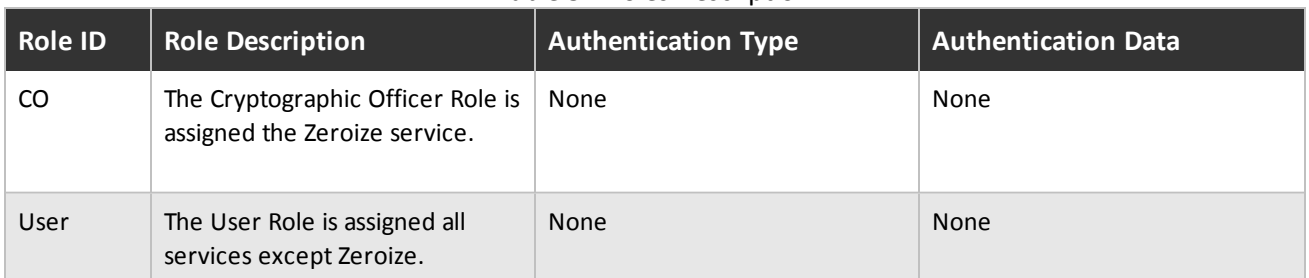

### Table 8 – Roles Description

### <span id="page-7-3"></span>3.2 Services

All services implemented by the Module are listed in the tables below with a description of service CSP access. The calling application may use the wolfCrypt GetStatus fips() API to determine the current status of the Module. A return code of 0 means the Module is in a state without errors. Any other return code is the specific error state of the module.

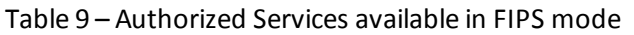

<span id="page-8-0"></span>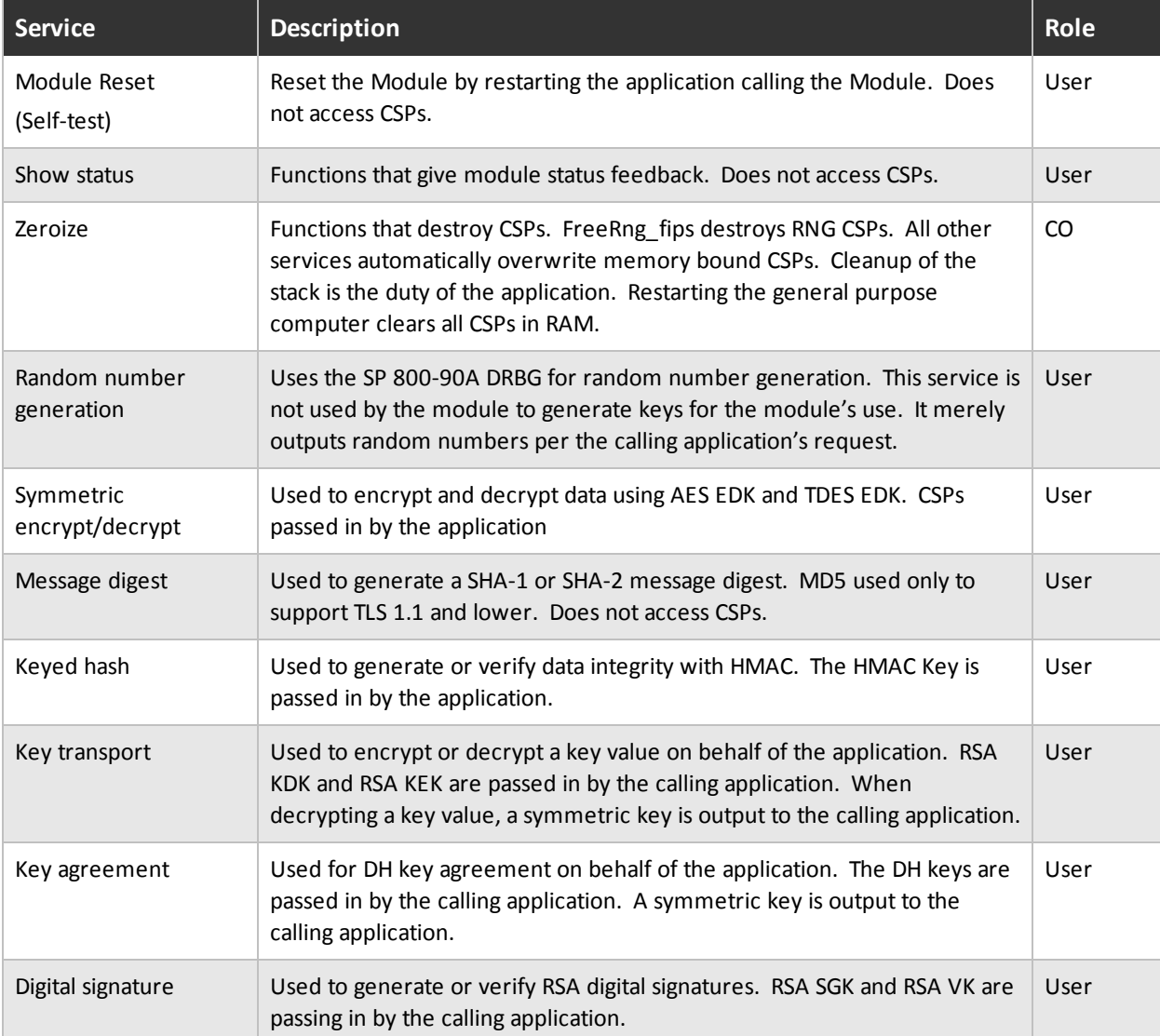

### Table 10 – Services available in non-FIPS mode

<span id="page-8-1"></span>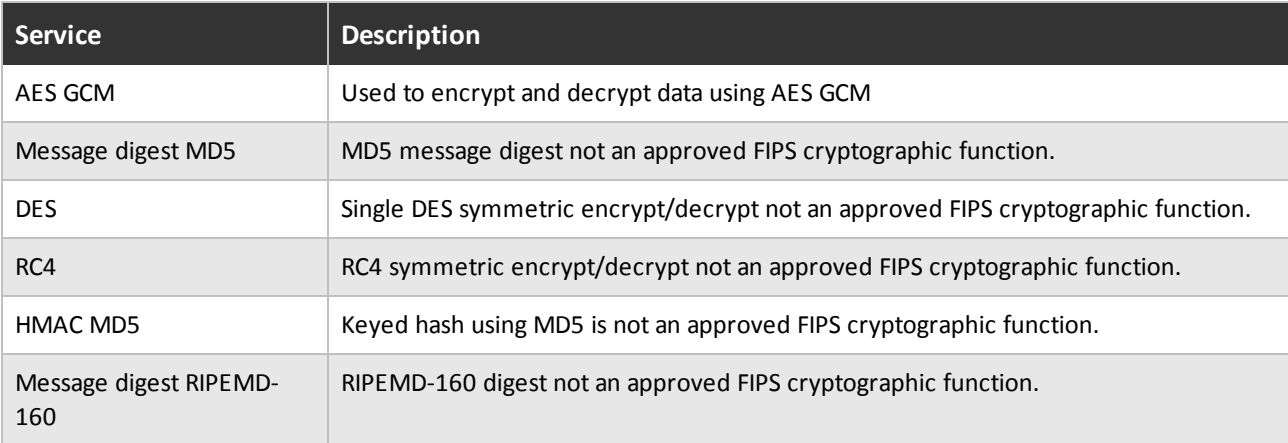

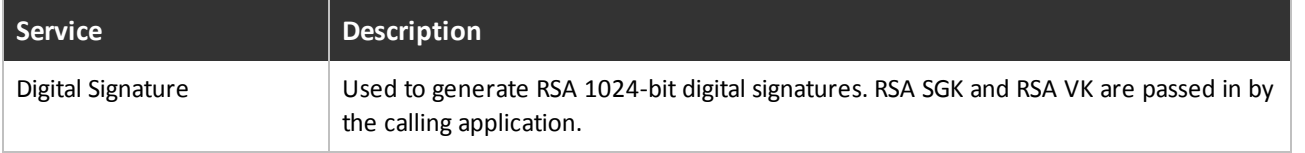

See Chapter 10: wolfCrypt Usage [Reference](http://wolfssl.com/yaSSL/Docs-cyassl-manual-10-ctaocrypt-usage-reference.html) in the wolfSSL Manual for additional information on the cryptographic services listed in this section.

Table 11 – CSP Access Rights within Services defines the relationship between access to CSPs and the different module services. The modes of access shown in the table are defined as:

- R = Read: The module reads the CSP. The read access is typically performed before the module uses the CSP.
- $\bullet$  E = Execute: The module executes using the CSP.
- <span id="page-9-0"></span> $\bullet$  Z = Zeroize: The module zeroizes the CSP.

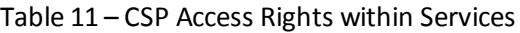

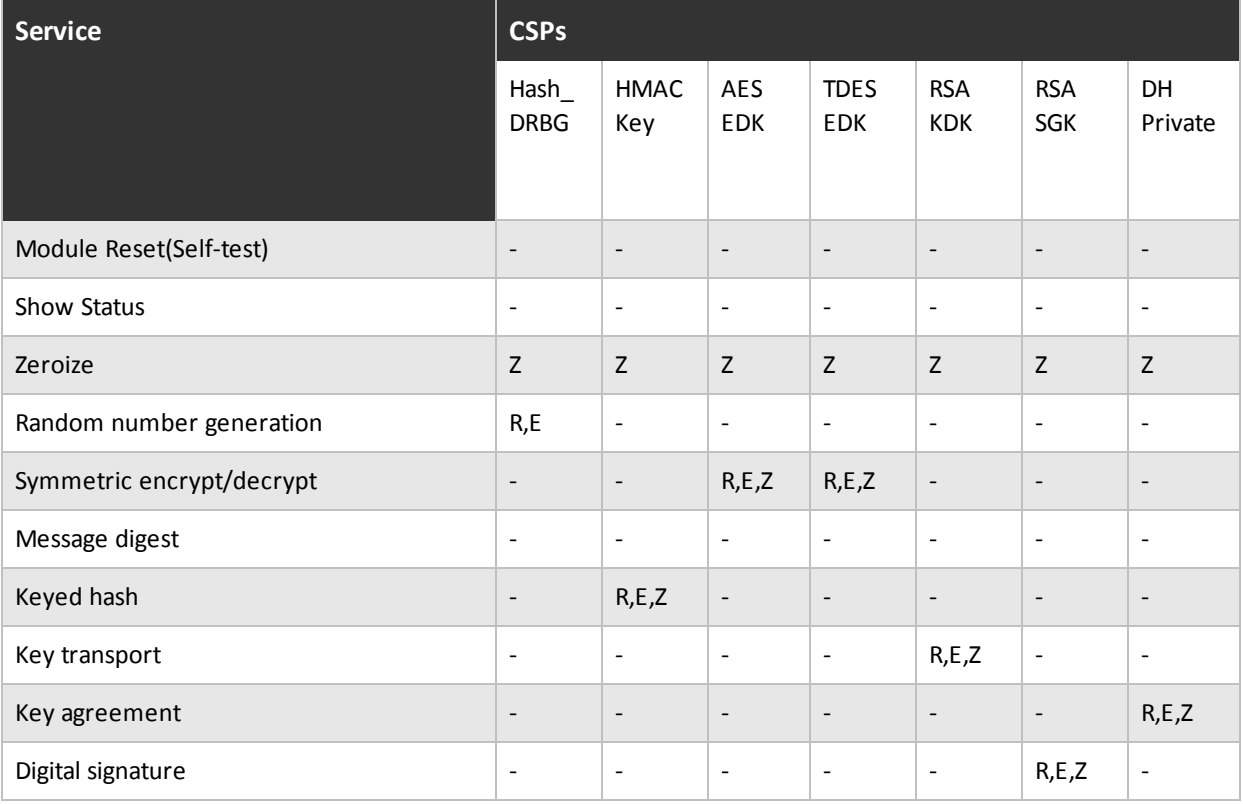

## <span id="page-10-0"></span>4. Self-tests

Each time the Module is powered up it tests that the cryptographic algorithms still operate correctly and thatsensitive data have not been damaged. The Module provides a default entry point to automatically run the power on self-tests compliant with IG 9.10. Power on self–tests are available on demand by reloading the Module.

On power-on or reset, the Module performs the self-tests described in . All KATs must complete successfully prior to any other use of cryptography by the Module. If one of the KATs fails, the Module enters the self-test failure error state. To recover from an error state, reload the Module into memory.

During the FIPS 140-2 validation testing process, InfoGard Laboratories verified that the HASH DRBG implements the required Health Testing described in SP 800-90A Section 11.3. InfoGard Laboratories is accredited by the National Voluntary Laboratory Accreditation Program (NVLAP) to perform cryptographic testing under Lab Code 100432-0.

<span id="page-10-1"></span>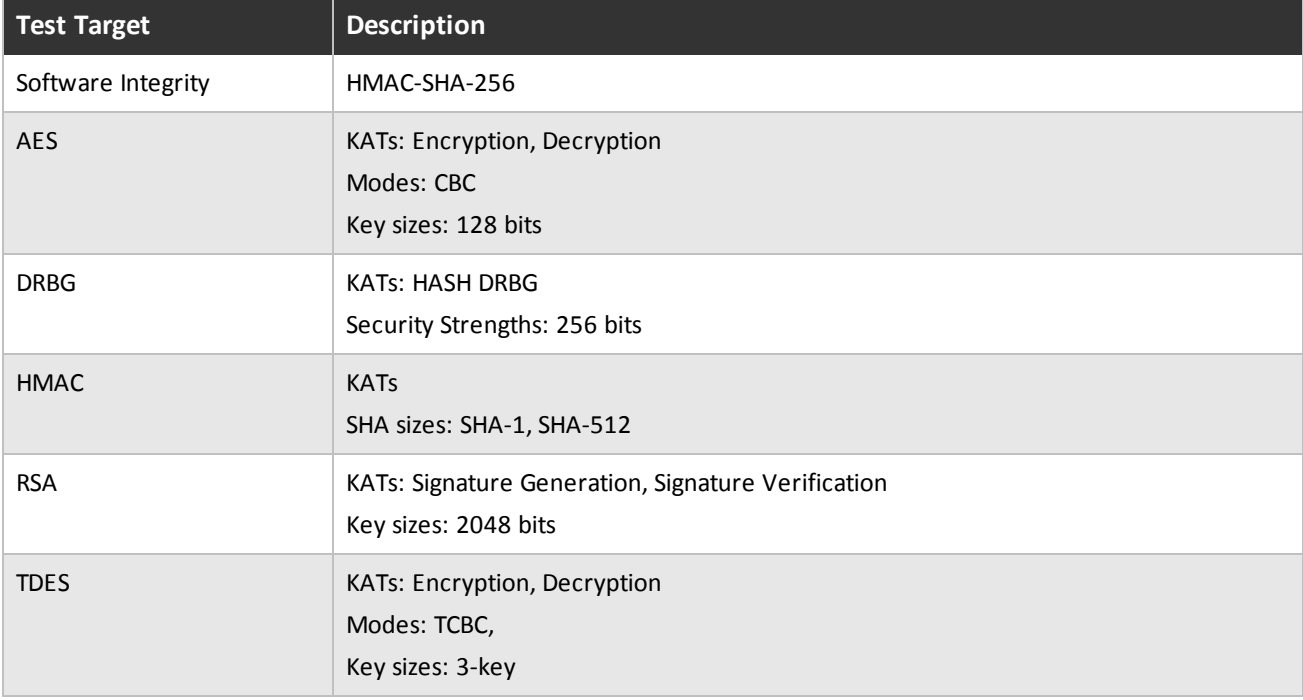

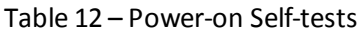

### Table 13 – Conditional Self-tests

<span id="page-10-2"></span>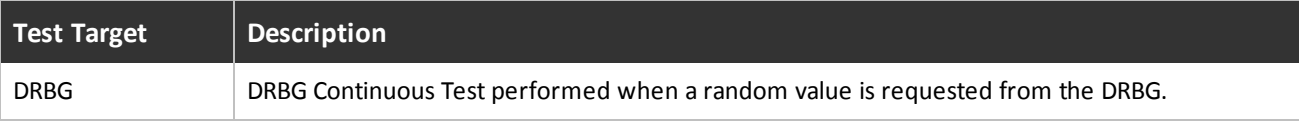

# <span id="page-11-0"></span>5. Physical Security

<span id="page-11-1"></span>The FIPS 140-2 Area 5 Physical Security requirements do not apply because the Module is a software module.

## 6. Operational Environment

<span id="page-11-2"></span>The tested environments place user processes into segregated spaces. A process is logically removed from all other processes by the hardware and Operating System. Since the Module exists inside the process space of the application this environment implicitly satisfies requirement for a single user mode.

## 7. Mitigation of Other Attacks Policy

<span id="page-11-3"></span>The Module is not intended to mitigate against attacks that are outside the scope of FIPS 140-2.

## 8. Security Rules and Guidance

The Module design corresponds to the Module security rules. This section documents the security rules enforced by the cryptographic module to implement the security requirements of this FIPS 140-2 Level 1 module.

- 1. The Module provides two distinct operator roles: User and Cryptographic Officer.
- 2. Power-on self-tests do not require any operator action.
- 3. Data output is inhibited during self-tests, zeroization, and error states.
- 4. Status information does not contain CSPs or sensitive data that if misused could lead to a compromise of the Module.
- 5. There are no restrictions on which keys or CSPs are zeroized by the zeroization service.
- 6. The calling application is the single operator of the Module.
- 7. The Moduledoes not support manual key entry.
- <span id="page-11-4"></span>8. The Moduledoes not have any external input/output devices used for entry/output of data.
- 9. The module does not support key generation.

## 9. References and Defintions

<span id="page-11-5"></span>The following standards are referred to in this Security Policy.

### Table 14 – References

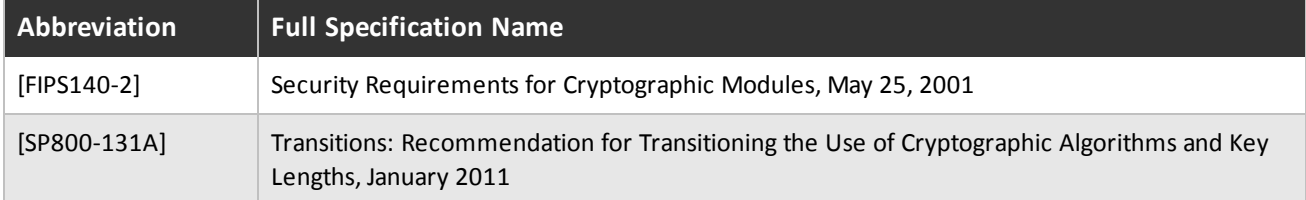

#### Table 15 – Acronyms and Definitions

<span id="page-11-6"></span>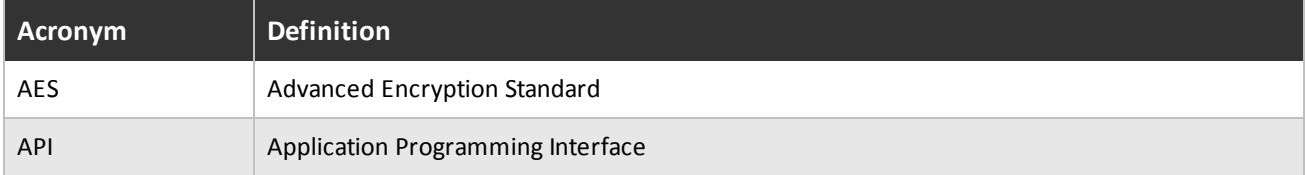

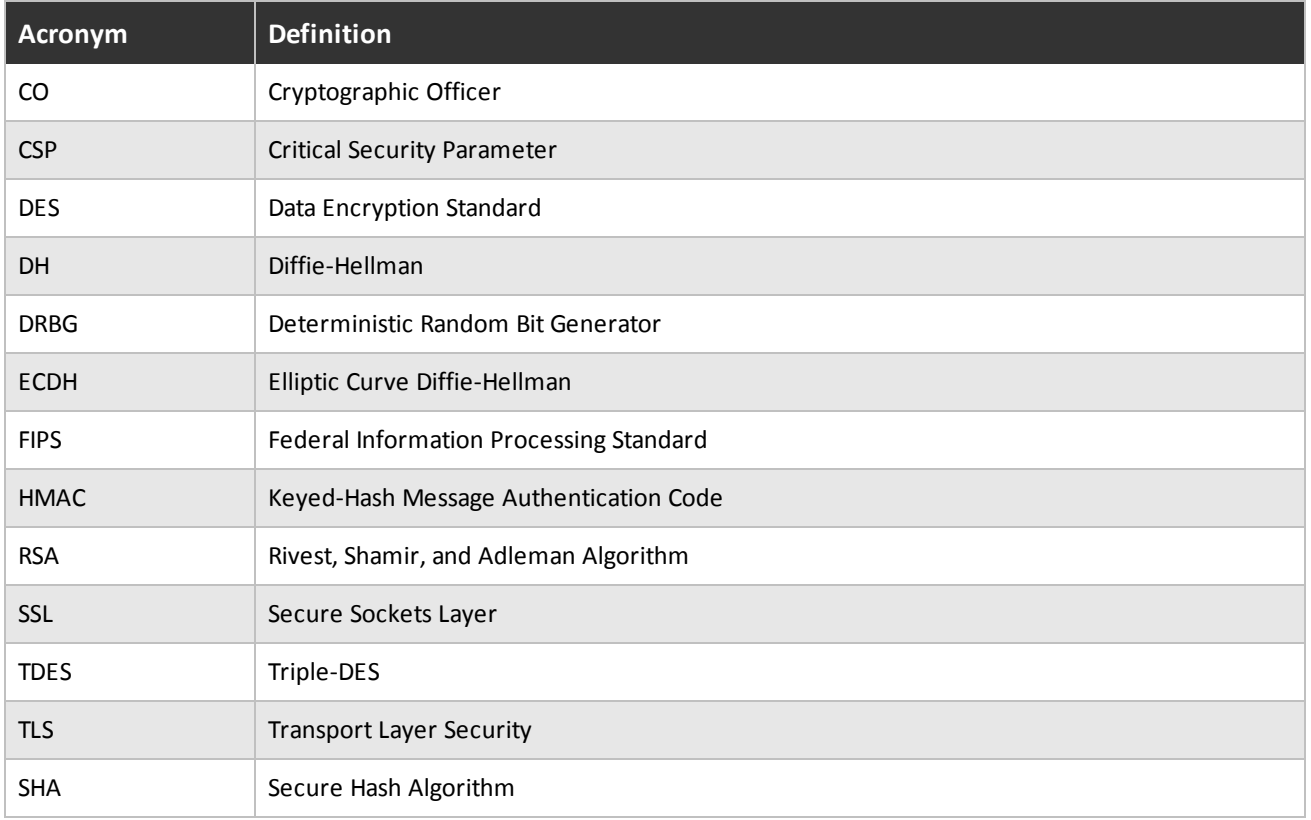

<span id="page-12-1"></span><span id="page-12-0"></span>The source code files in create the object files of the Imprivata FIPS Crypto Module module on each supported operating environment.

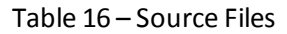

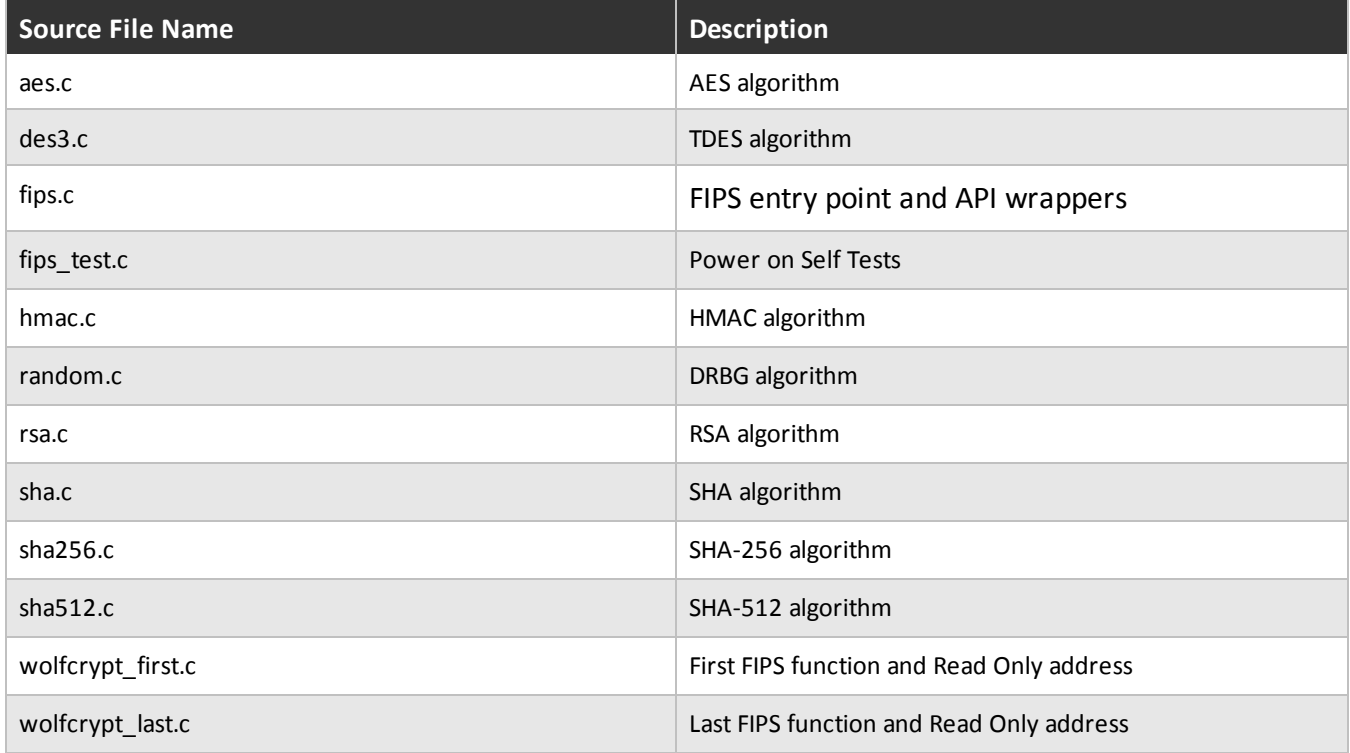

## <span id="page-13-0"></span>10 Appendix A – Installation Instructions

<span id="page-13-1"></span>This Appendix describes using Imprivata FIPS Crypto Module in FIPS 1402 mode as a software component. The intended audience is Users and Crypto Officers using/needing FIPS software. Imprivata performs the following steps to build the Imprivata FIPS Crypto Module.

# 10.1 Linux Installation

Imprivata FIPS Crypto Module in FIPS mode requires the Imprivata FIPS Crypto Module FIPS library version 3.6.0 or later. The Imprivata FIPS Crypto Module FIPS releases can be obtained with a link provided by wolfSSL through direct email.

To verify the fingerprint of the package, calculate the SHA256 sum using a FIPS 140-2 validated cryptographic module. The following command serves as an example:

```
shasum a 256 wolfssl3.6.0eommercialfipslinux.7z
746341ac6d88b0d6de02277af5b86275361ed106c9ec07559aa57508e218b3f5
```
And compare the sum to the sum provided with the package. If for some reason the sums do not match stop using the module and contact wolfSSL.

To unpack the bundle:

7za x wolfssl3.6.0commercialfipslinux.7z

When prompted, enter the password. The password is provided in the distribution email.

To build and install Imprivata FIPS Crypto Module with FIPS:

```
./configure enablefips
make check
sudo make install
```
If for some reason you have not received the library with FIPS support the ./configure step will fail. Please contact wolfSSL.

'make check' will verify the build and that the library is operating correctly. If 'make check' fails this probably means the In Core Integrity check has failed. To verify this do:

```
./wolfcrypt/test/testwolfcrypt
MD5 test passed!
in my Fips callback, ok = 0, err = 203 message = In Core Integrity check FIPS error
hash = 622B4F8714276FF8845DD49DD3AA27FF68A8226C50D5651D320D914A5660B3F5
```
In core integrity hash check failure, copy above hashinto verifyCore[] in fips\_test.c and rebuild

<span id="page-13-2"></span>Copy the value given for "hash" in the output, and replace the value of "verifyCore[]" in ./ctaocrypt/src/fips\_test.c with this new value. After updating verifyCore, recompile the wolfSSL library by running 'make check' again. The In Core Integrity checksum will vary with compiler versions and runtime library versions.

## 10.2 Windows 7 Installation

Imprivata FIPS Crypto Module in FIPS mode for Windows 7 requires the Imprivata FIPS Crypto Module FIPS library version 3.6.6 or later. The Imprivata FIPS Crypto Module FIPS releases can be obtained with a link provided by wolfSSL through direct email.

To verify the fingerprint of the package, calculate the SHA-256 sum using a FIPS 140-2 validated cryptographic module. The following command serves as an example:

shasum -a 256 wolfssl-3.6.6-commercial-fips-windows.7z 02da35d0a4d6b8e777236fe30da7a6ff93834fb16939ea16da663773f1b34cf0

And compare the sum to the sum provided with the package. If for some reason the sums do not match stop using the module and contact wolfSSL.

### To unpack the bundle:

7za x wolfssl-3.6.6-commercial-fips-windows.7z

When prompted, enter the password. The password is provided in the distribution email.

Imprivata FIPS Crypto Module with FIPS for Windows is used as a static library. One has to:

- 1. Build the library
- 2. Link it against their application
- 3. Get the In Core Integrity check value from the target platform
- 4. Copy the value given for "hash" in the output, and replace the value of "verifyCore[]" in fips test.c with this new value
- 5. Rebuild the library
- 6. Relink it into the application

To build and install Imprivata FIPS Crypto Module with FIPS:

- 1. In Visual Studio open IDE\WIN\wolfssl-fips.sln
- 2. Select the build type and target (Release x64)
- 3. Build the solution
- 4. The library should be in the directory IDE\WIN\Release\x64 as wolfssl-fips.lib, it can be added to your project
- 5. In your application project, add the following preprocessor macros:
	- <sup>o</sup> HAVE\_FIPS
	- <sup>o</sup> HAVE\_HASHDRBG
	- <sup>o</sup> HAVE\_AESGCM
	- <sup>o</sup> WOLFSSL\_SHA512
	- <sup>o</sup> WOLFSSL\_SHA384
	- <sup>o</sup> NO\_MD4
	- o NO HC128
	- <sup>o</sup> NO\_RABBIT
	- <sup>o</sup> NO\_DSA
	- <sup>o</sup> NO\_PWDBASED
- 6. Build the solution
- 7. Run the code from the Release\x64 directory, the default FIPS check failure should be output in the shell

The first run should indicate the In Core Integrity check has failed:

in my Fips callback, ok = 0, err = 203 message = In Core Integrity check FIPS error hash = 622B4F8714276FF8845DD49DD3AA27FF68A8226C50D5651D320D914A5660B3F5

In core integrity hash check failure, copy above hashinto verifyCore[] in fips test.c and rebuild

The In Core Integrity checksum will vary with compiler versions, runtime library versions, target hardware, and build type. **Note**: if using 32-bit builds, one must disable Randomize Base Address.

# <span id="page-15-0"></span>10.3 Imprivata FIPS Crypto Module FIPS API

Imprivata FIPS Crypto Module adds the string \_fips to all FIPS mode APIs. For example, ShaUpdate() becomes ShaUpdate\_ fips(). The FIPS mode functions can be called directly, but they can also be used through macros.

HAVE FIPS is defined when using Imprivata FIPS Crypto Module in FIPS mode and that creates a macro for each function with FIPS support. For the above example, a user with an application calling ShaUpdate() can recompile with the FIPS module and automatically get ShaUpdate\_fips() support without changing their source code. Of course, recompilation is necessary with the correct macros defined.

A new error return code:

### **FIPS\_NOT\_ALLOWED\_E**

may be returned from any of these functions used directly or even indirectly.

The error is returned when the Power-On Self-Tests (POST) are not yet complete or they have failed. POST is done automatically as a default entry point when using the library, no user interaction is required to start the tests. To see the current status including any error code at any time call wolfCrypt GetStatus fips(). For example, if the AES Known Answer Test failed during POS GetStatus may return

**AES\_KAT\_FIPS\_E**